## **การกําหนดค่าเครื่องชั่ง**

โปรแกรมสามารถเข้าไปตั้งค่าเครื่องชั่งให้ตรงกับเครื่องอ่านน้ำหนักได้โดย คลิกที่ Menu bar เมนู กำหนดค่า  $\rightarrow$  เครื่องชั่ง เมื่อเข้ามาแล้วจะ ได้ดังรูปที่ 38

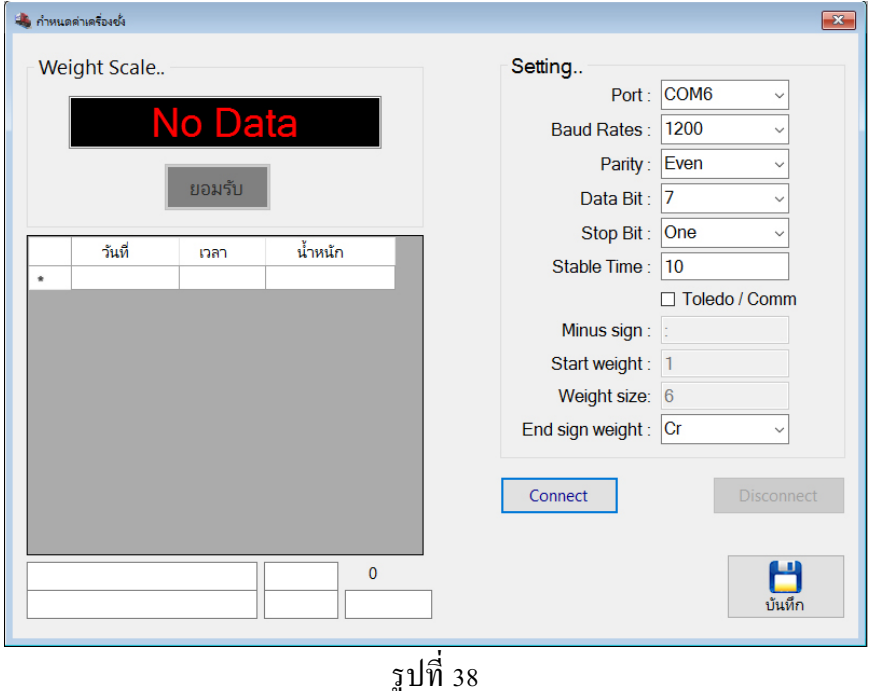

จากรูปที่ 38 ให้ลองคลิกปุ่ม Li Connect Sand สัญญาณน้ำหนักเข้าที่ช่อง Weight Scale หรือไม่ ถ้าเข้าจะมีตัวเลขแสดงขึ้นมา แต่ถ้าสัญญาณไม่ เข้าจะแสดง No Data

## **การตั้งค่าให้เข้ากับหัวอ่านนํ้าหนัก**

คลิกเลือก Port, Baud rates, Parity, Data bit, Stop bit, End sign weight ให้ตงกับค่าที่ตั้งไว้ใน หัวอ่านน้ำหนัก กำหนด Stable Time คือเวลาหน่วงน้ำหนักนิ่ง แต่ถ้าหัวอ่านน้ำหนักตั้งค่า Format เป็น Toledo ให้ติ๊กเครื่องหมายถูก  $\check{\;}$  ที่ช่อง Toledo / Comm จากนั้นให้กำหนดค่า Minus sign (สัญลักษณ์การติด ลบ) หากมีหลายสัญลักษณ์ให้ใส่ , คั่นได้ จากนั้นกำหนด Start weight (หลักแรกในการอ่านค่าน้ำหนัก) จากนั้นกำหนด Weight size (จำนวณหลักของในการแสดงตัวเลขของหัวอ่านน้ำหนัก) เมื่อได้แล้วให้ทำการ

บันทึกค่าคลิกที่ปุ่ม "บันทึก" ข<sup>ึ้นทึก</sup> จากนั้นให้คลิกปุ่ม Connect เพื่อทดสอบสัญญาณ หาก ถูกต้อง จะได้ดังรูปที่ 39

คลิกปุ่ม <mark>\_\_Connect \_\_</mark> ดูว่ามีสัญญาณน้ำหนักเข้าที่ช่อง Weight Scale หรือไม่ ถ้าเข้าจะมีตัวเลขแสดงขึ้นมา แสดงตามรูปที่ 39 แต่ถ้าสัญญาณไม่เข้าจะแสดง No Data ให้คลิกที่ปุ่ม <mark>\_Disconnect |</mark> แล้วตั้งค่าใหม่อีกครั้ง จนกวาจะได้ ่

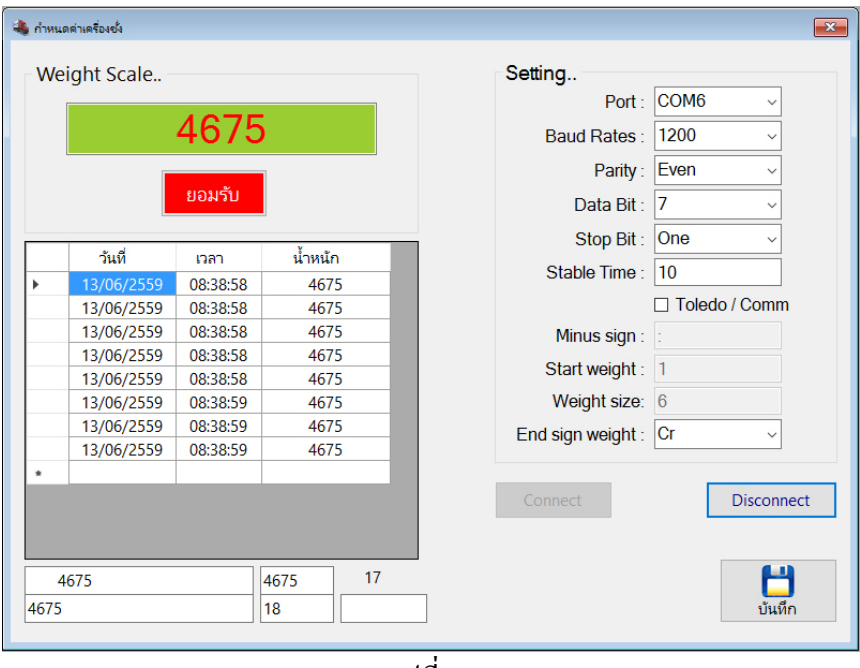

รูปที่ 39

เมื่อได้ค่าที่ต้องการและถูกต้องแล้วให้คลิกที่ปุ่ม Disconnect และคลิกที่ปุ่ม X เป็นปุ่มที่ใช้สำหรับออก จากการตั้ งค่าเครื่องชัง่